# Sync 20 Speakerphone

Draft User Guide

# **Contents**

```
Controls and status lights 3
  USB Bluetooth adapter 3
Setup 5
  Mobile setup 5
  Corded setup 5
  USB adapter setup (BT600 models only) 5
  Configure USB adapter 6
  Load software 6
Charge 7
  Check battery status 7
  Charge 7
  Charge your mobile phone 7
Daily Use 8
  Power 8
  Answer or End a call 8
  Mute/Unmute 8
  Volume 8
  Voice assistant (smartphone feature) 8
  Microsoft Teams button (Teams models only) 8
  Customize your speakerphone 8
```
[Support](#page-8-0) **9**

# <span id="page-2-0"></span>Controls and status lights

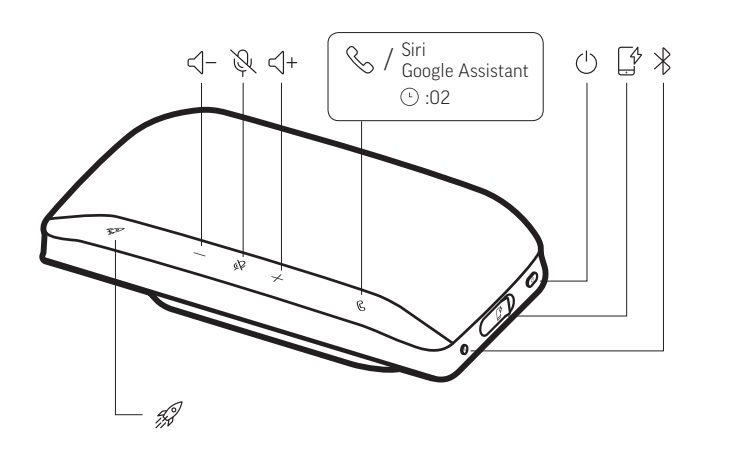

A portable speakerphone with mobile and corded connectivity.

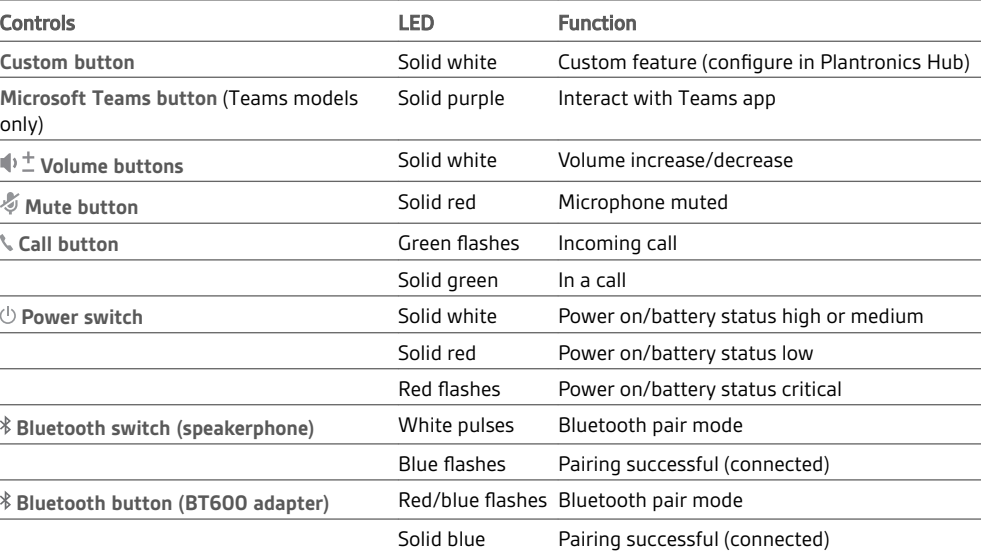

### USB Bluetooth adapter

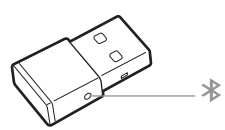

To pair your headset and USB adapter again if it loses connection, put your headset and USB adapter into pair mode (for the USB adapter, press the Bluetooth pairing button for 4 seconds until the lights flash red and blue).

**NOTE** *Adapter design may vary*

**Standard LEDs**

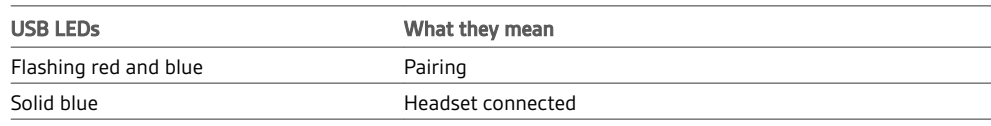

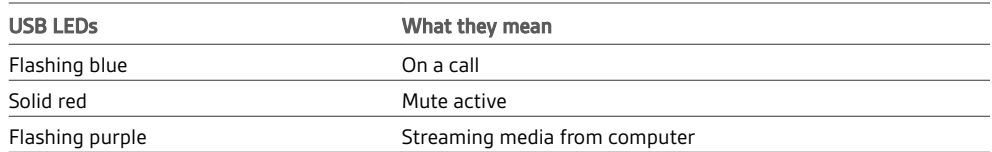

### **LEDs when Microsoft Teams\* is detected**

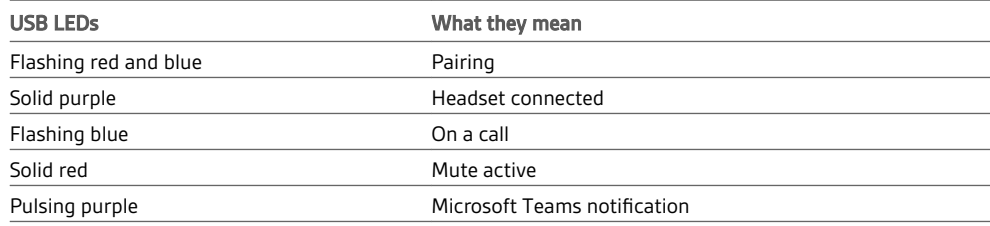

**NOTE** *\*Requires Microsoft Teams application*

## <span id="page-4-0"></span>Setup

Mobile setup

1 Turn on your speakerphone and press the Bluetooth  $*$  button for 2 seconds. You hear "pairing" and the LEDs pulse white.

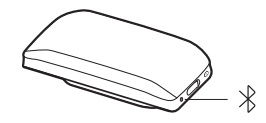

- **2** Activate Bluetooth on your phone and set it to search new devices, select "Poly Sync 20."
- **3** Pairing is successful when you hear "pairing successful" and the LED flashes blue.

Corded setup

Connect the USB cable from the USB port on the speakerphone to the USB port on your computer.

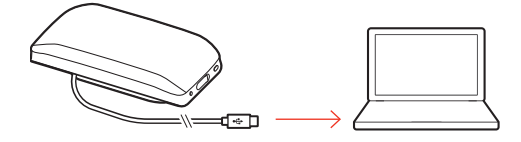

USB adapter setup (BT600 models only)

Your Bluetooth USB adapter comes pre-paired to your speakerphone.

**1** Turn on your speakerphone and insert the Bluetooth USB adapter into your computer.

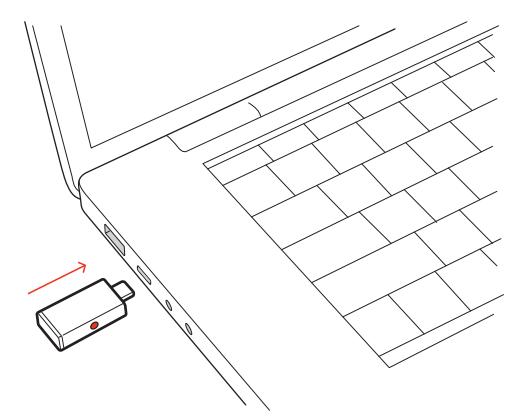

**2** Pairing is successful when you hear "PC connected" and the USB adapter turns solid blue. **NOTE** *Adapter design may vary.*

#### **Pair USB adapter again**

Your USB adapter is pre-paired to your speakerphone. In the event that your adapter is disconnected or bought separately, manually pair the adapter to your headset.

- **1** Insert the Bluetooth USB adapter into your laptop or computer and wait for your computer to recognize it.
- **2** Put your speakerphone in pair mode by sliding the Power switch towards the Bluetooth icon to the right for 2 seconds. You hear "pairing" and the LED next to the Bluetooth icon flashes red and blue.
- **3** Put your adapter into pair mode by pressing and holding the recessed pair button with a pen or paperclip until the adapter flashes red and blue.

<span id="page-5-0"></span>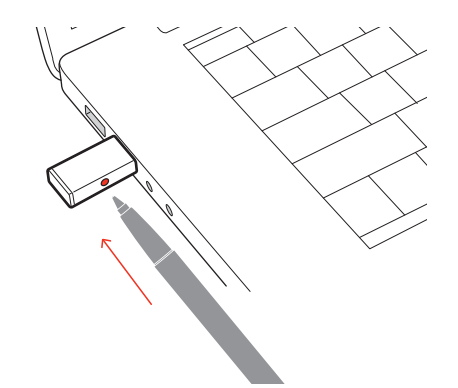

**NOTE** *Adapter design may vary*

Pairing is successful when you hear "pairing successful; PC connected" and the adapter LED turns solid blue.

#### Configure USB adapter

Your high-fidelity Bluetooth USB adapter comes ready to take calls. If you want to listen to music, you will need to configure your Bluetooth USB adapter.

#### Windows

- **1** To configure your Bluetooth USB adapter to play music, go to Start menu > Control Panel > Sound > Playback tab. Select **Plantronics BT600,** set it as the Default Device and click OK.
- **2** To pause music when you place or receive calls, go to Start menu > Control Panel > Sound > Communications tab and select the desired parameter. Mac
- **1** To configure the Bluetooth USB adapter, go to Apple menu > System Preferences > Sound. On both the Input and Output tabs, select **Plantronics BT600**.

Download Plantronics Hub for Windows and Mac by visiting [poly.com/software.](https://www.plantronics.com/software) This allows you to customize your device behavior through advanced settings and options. Load software

# <span id="page-6-0"></span>Charge

Check battery status

To check the battery status of your speakerphone, slide the power button to the right and release.

**Charge** 

Charge the speakerphone via USB using your computer or a USB AC adapter (not provided). The LED bar pulses while charging and turns off when fully charged. Allow 4 hours for a full charge.

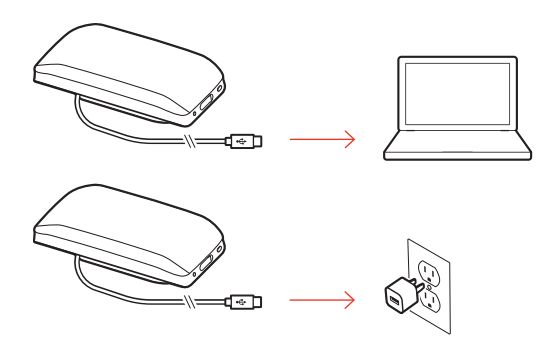

### Charge your mobile phone

With the speakerphone powered on, charge your phone by connecting your phone's charge cable to the speakerphone USB port (cable not provided).

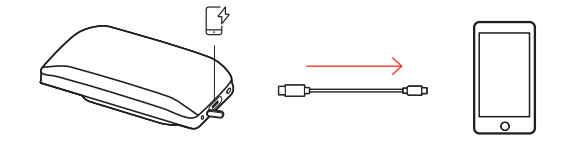

# <span id="page-7-0"></span>Daily Use

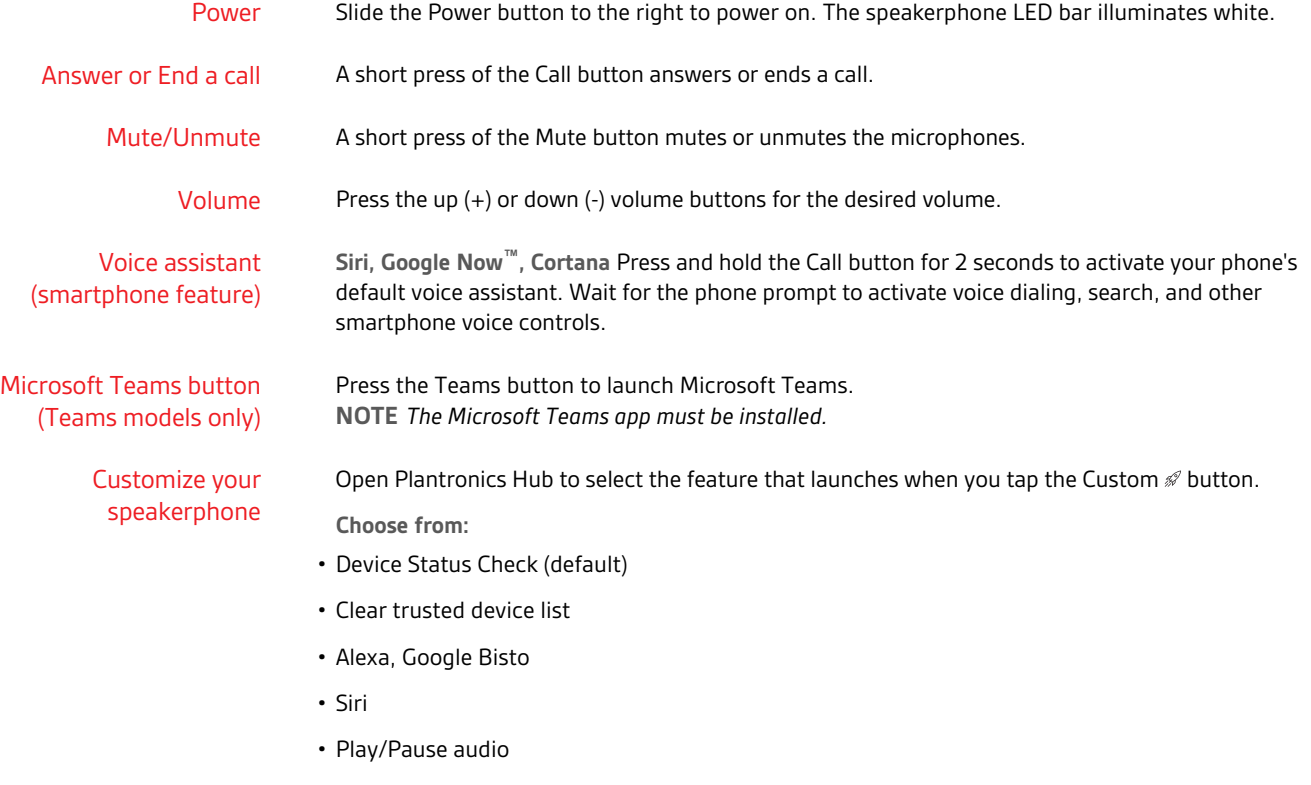

- Redial
- Hold/Resume call

# <span id="page-8-0"></span>Support

### **NEED MORE HELP?**

### **poly.com/support**

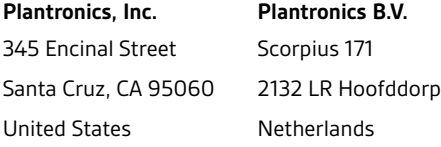

© 2020 Plantronics, Inc. All rights reserved. Poly, the propeller design, and the Poly logo are trademarks of Plantronics, Inc. Bluetooth is a registered trademark of Bluetooth SIG, Inc. and any use by Plantronics, Inc. is under license. All other trademarks are the property of their respective owners.<br>Manufactured by Plantronics, Inc.

216075-06 07.20